#### **УТВЕРЖДАЮ**

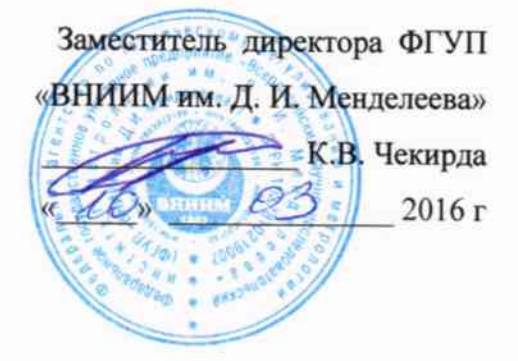

# Измерители распределения температуры волоконно-оптические WELL.DONE

# Методика поверки

MII 2411-0127-2016

 $100 - 16$ 

Руководитель отдела государственных эталонов и научных исследований в области теплофизических и температурных измерений ФГУП «ВНИИМ им. Д.И.Менделеева»

А.И. Походун

Санкт-Петербург 2016

Настоящая методика предназначена для проведения первичной и периодической поверки измерителей распределения температуры волоконно-оптических WELL.DONE моделей OTS3 и LHD3 (далее - измерители).

Методика устанавливает объем, условия поверки, методы и средства экспериментального исследования метрологических характеристик измерителей и порядок оформления результатов поверки.

Интервал между поверками - 5 лет.

1. ОПЕРАЦИИ ПОВЕРКИ

1.1 При проведении поверки должны выполняться операции, указанные в таблице 1. Таблица 1

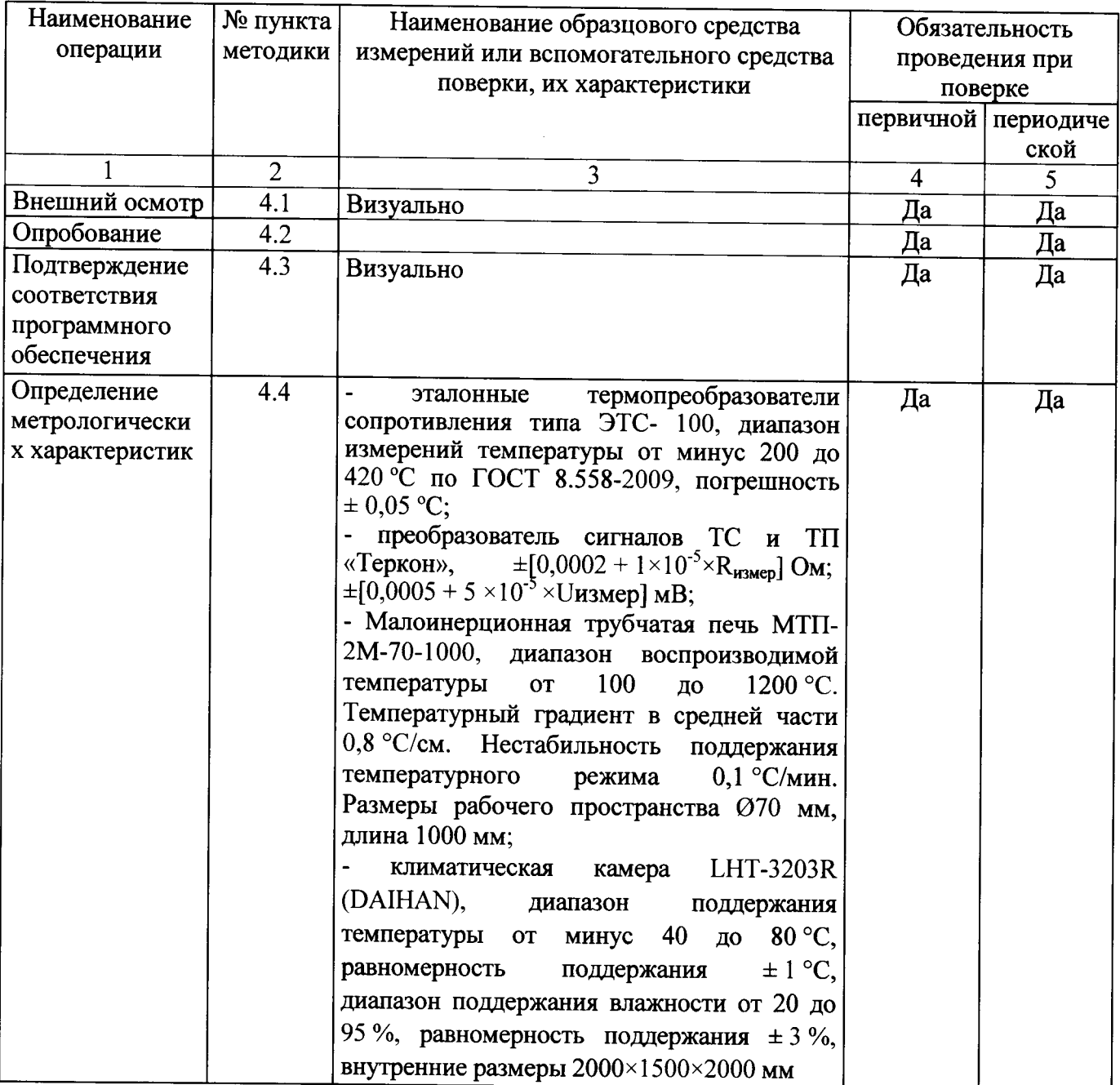

Примечание: Допускается применение средств поверки, не приведенных в перечне, но имеющих характеристики не хуже приведенных в таблице.

1.2 Указанные средства поверки должны иметь действующие документы о поверке или аттестации.

1.3 Работа с указанными средствами поверки должна проводиться в соответствии с документацией по их эксплуатации.

### 2. ТРЕБОВАНИЯ БЕЗОПАСНОСТИ

При эксплуатации необходимо выполнять «Правила технической эксплуатации электроустановок потребителей» и «Правила техники безопасности при эксплуатации электроустановок потребителей», утвержденные Госэнергонадзором.

# 3. УСЛОВИЯ ПРОВЕДЕНИЯ ПОВЕРКИ И ПОДГОТОВКА К НЕЙ

3.1 При проведении поверки должны соблюдаться следующие условия:

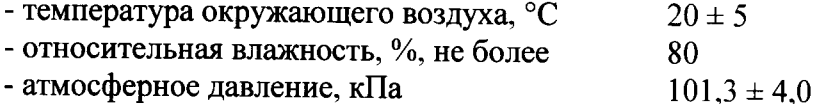

Внешние электрические и магнитные поля должны отсутствовать или находиться  $\mathbf{B}$ пределах, не влияющих на работу прибора.

3.2 Перед проведением поверки должны быть выполнены следующие подготовительные работы.

3.2.1 Проверка наличия заводского номера, свидетельства о предыдущей поверке, руководства по эксплуатации.

3.2.2 Подготовка к работе поверяемого измерителя в соответствии с руководством по эксплуатации.

#### 4. ПРОВЕДЕНИЕ ПОВЕРКИ

4.1 Внешний осмотр.

При проведении внешнего осмотра необходимо убедиться в:

- целостности измерителя (отсутствие трещин или вмятин на корпусе);

- соответствии комплектности, маркировки, упаковки требованиям, указанным в эксплуатационной документации.

4.2 Проверка работоспособности (опробование).

Установить программу «Charon3» на компьютер.

Требования к компьютеру, не хуже: Процессор 1,3 ГГц, например, Pentium 4, 512 MБ RAM, 250 МБ свободного места на жестком диске, разрешение дисплея 1024×600.

Подключить к компьютеру и включить измеритель, выбрать канал подключенного кабеля, установить время измерений и проверить отображение значений температуры на графике (Приложение Б). Проверить работоспособность всех подключенных кабелей.

4.3 Подтверждение соответствия программного обеспечения

Идентификация версии автономного ПО «Charon3» осуществляется при запуске программы в правом верхнем углу экрана.

Для идентификации версии встроенного ПО контроллера нужно открыть вкладку «Сервис» автономного ПО «Charon3», далее вкладка «Отчет о конфигурации» в всплывающем окне строка FIRMWARE. (Приложение В)

Результат проверки считается положительным, если номер версии ПО не ниже, указанного в описании типа.

4.4 Определение метрологических характеристик

4.4.1 Поверку измерителей в условиях лаборатории проводят сличением с эталонными термометрами 5 точек волоконно-оптического кабеля (лей), равномерно отобранных по всей длине кабеля по графику отображения температуры в интервалах 0 -10 %, 20 - 30 %, 40 - 50 %, 70-80%, 90 - 100% длины кабеля (Приложение С). Временной интервал измерений устанавливают равным 300 с.

4.4.2 Волоконно-оптический кабель (ли) в виде бухты помещают в климатическую камеру, исследуемые точки должны быть расположены на одной стороне бухты, два эталонных термометра находятся сверху и снизу по высоте. Измерения проводят при 3 значениях температуры рабочего диапазона.

 $4.4.3$ Для достижения температуры воздействия выше 100 °С волоконно-оптический кабель (ли) пропускают через горизонтальную печь с открытыми торцевыми отверстиями, эталонный термометр располагают в центре печи. Нагревают печь до контрольной точки температуры и проводят измерения после наступления стационарного режима на 5 участках кабеля, путем протягивания через печь.

4.4.4 Показания испытуемого измерителя считывают с монитора компьютера или по протоколу MODBUS, XML, эталонных TC - с преобразователя «Теркон». Измерения повторяют не менее трех раз.

4.4.5 Поверку измерителей в условиях эксплуатации проводят сличением с эталонным термометром измерительных точек в начале и в конце волоконно-оптического кабеля (лей) при температуре окружающей среды. В случае недосягаемости конца кабеля вторая измерительная точка выбирается на максимально возможном расстоянии от начальной, и проверяется длина кабеля по показаниям контроллера (Приложение С).

4.4.6 Значения погрешности определяют как разность между средним значением температуры поверяемой точки кабеля измерителя и средним значением по показаниям эталона.

Результат поверки считается положительным, если значения отклонений измерений от показаний эталона находятся в пределах допускаемой абсолютной погрешности  $\pm$  0,5 °C.

#### 5. ОФОРМЛЕНИЕ РЕЗУЛЬТАТОВ ПОВЕРКИ

Результаты поверки оформляют протоколом (рекомендуемая форма протокола приведена в приложении А). При положительных результатах поверки выдается свидетельство о поверке установленного образца или наносится знак поверки на корпус вторичного преобразователя. При отрицательных результатах поверки выдается извещение о непригодности. Знак поверки наносится на лицевую панель контроллера измерителя.

## **ПРИЛОЖЕНИЕА** Рекомендуемое

Дата  $\frac{1}{\sqrt{1-\frac{1}{2}}\cdot\frac{1}{2}}$ 

### ПРОТОКОЛ №

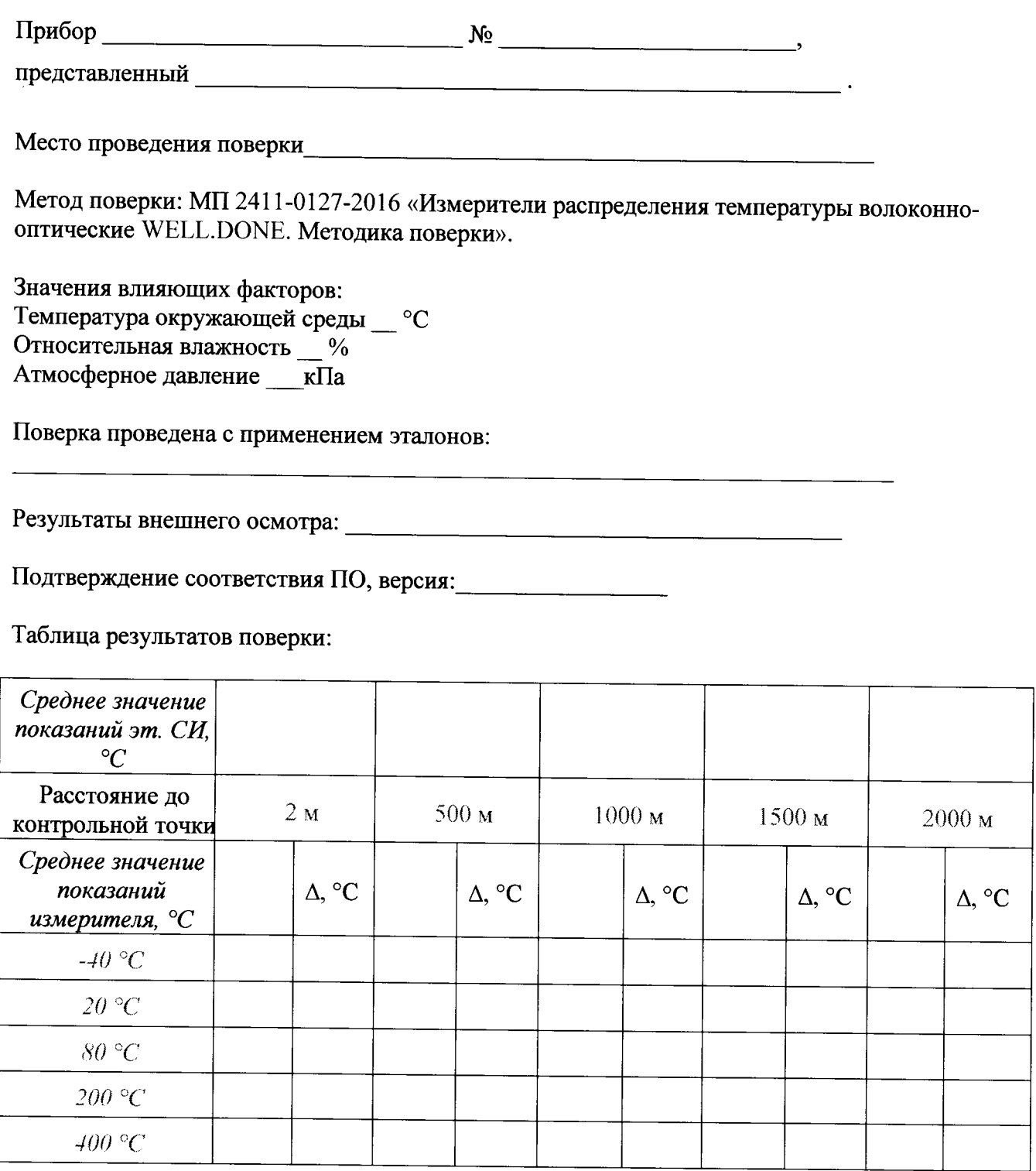

Выводы: Значения отклонений измерений от показаний эталонного СИ находятся в пределах допускаемой абсолютной погрешности ± 0,5 °С.

Поверитель <u>поставка по поверхници с поверхници с поверхници с поверхници с поверхници с поверхници с поверхници с по</u>

 $\bar{\mathbf{z}}$ 

 $\ddot{\phantom{a}}$ 

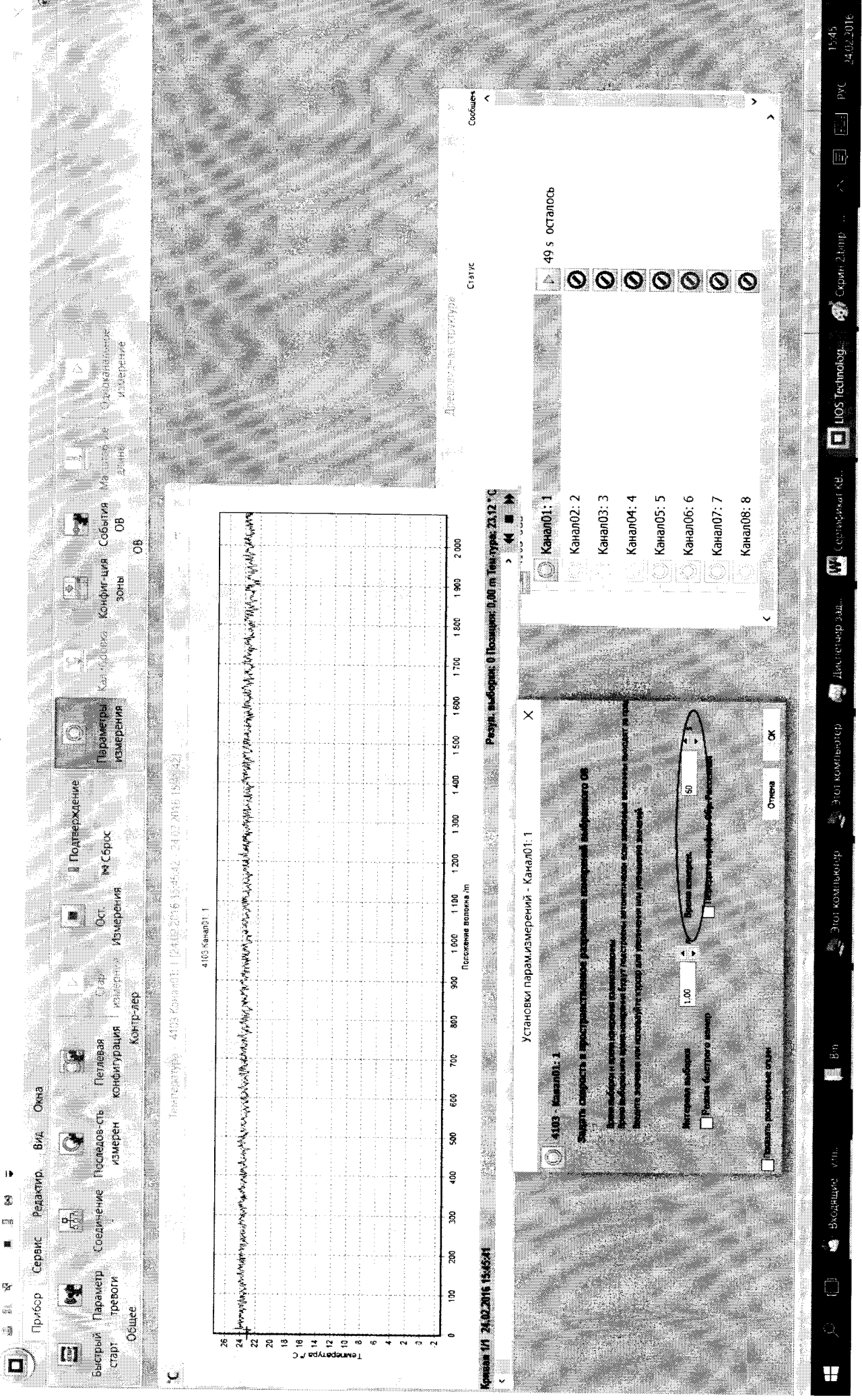

Приложение Б

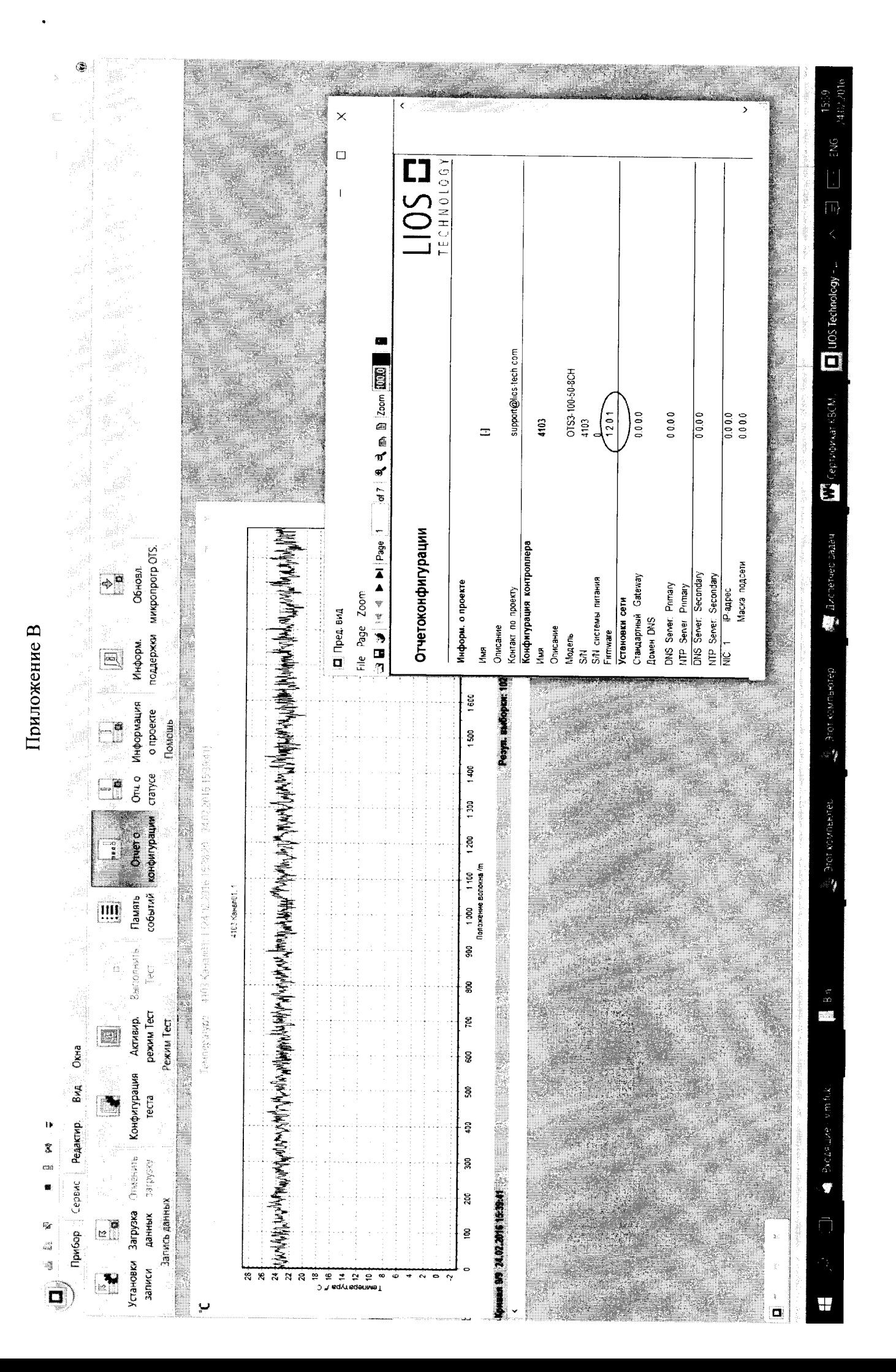

£  $\boldsymbol{\times}$ Egypt. Blafopper: 999 Tosmans: 999,51 m Teurype: 23,31  $\begin{array}{c} \hline \end{array}$ микропрогр ОТS. 2000 Обновл.  $\Rightarrow$ 医尾 ន្តី  $180^\circ$ **Production of the Production of the Contract of Angles Contract Angles Contract Contract Contract Contract Contract** поддержки У.<br>Мараји  $\boxed{\Xi}$  $1700$  $1600$ Информация o npoekre **Tlowout** P  $1500$ Температура - 4103 Канал01: 1 [24.02.2016 15:38:20 - 24.02.2016 15:41:33] 1300 1400 on<br>5 cranyce P Максимум: 26,38 ° С @ 163,00 m Минимум: 20,84 ° С @ 1783,00 m конфигурации Число точек данных: 2083  $1200$ Oruero ႜૻ Среднее: 23,56 °С  $\pi$ ина: 2082,00 m End: 2082.00 m Положение волокна /m  $C$ rapr:  $0,00$  m Прерывание  $1100$ 4103 Канал01: 1 событий **Chaine** ЩĪ  $1000$ SS<sub>0</sub> **Buring Artist** ta<br>P ting<br>Ngjarje **And the Dealer of the Action of the Action of the Action of the Action of the Action of the Action** g Akritevip **DEXVIN TECT** PexwM<sub>Tect</sub> g E Окна  $\tilde{g}$ Конфигурация Penaktivip. But  $\tilde{z}$ recra  $\ddot{\bullet}$ Ş Ţ. Установки Загрузка Отменить Z perdiac ma  $|$  Cepanc **GREER 2020 24.02.2016 15:41:33**  $200$ Запись данных Данных  $\mathbf{z}^{\mathbf{q}}$ Прибор Ģ  $\tilde{\mathbf{g}}$  $\frac{\partial \phi}{\partial \theta(0)}$ uj **Записи** SARAN SEET SERVERS ್ಥ  $\frac{1}{\Phi}$ Ŧ  $\overline{N}$  $\frac{1}{2}$  $\mathbb{Z}^n$  $\overline{\mathbf{u}}$ 

ПРИЛОЖЕНИЕ С